# การแสดงขั้นตอนวิธีด้วยผังงานหรือรหัสเทียม Flowchart Nested Selection

### เมื่อ decision ตัวเดียวมีทางเลือกมากกว่า 2 ทาง

- "จงรับเลขจำนวนเต็ม x เข้ามา 1 จำนวน แล้วหารเอาเศษ (%)ด้วย 3:
	- ถ้า เศษเป็นศูนย์ ให้เพิ่ม x เป็นสองเท่า
	- ถ้า เศษเป็นหนึ่ง ให้เพิ่ม x เป็นสามเท่า
	- ถ้า เศษเป็นสอง ให้บวก x ด้วย 5"

จะเขียน flowchart อย่างไร

### การเขียน Flowchart

การตัดสินใจมี 3 ทางเลือก แต่ selection block จะมีทางเลือกได้แค่ 2 ทาง และ เป็น Y/N เท่านั้น

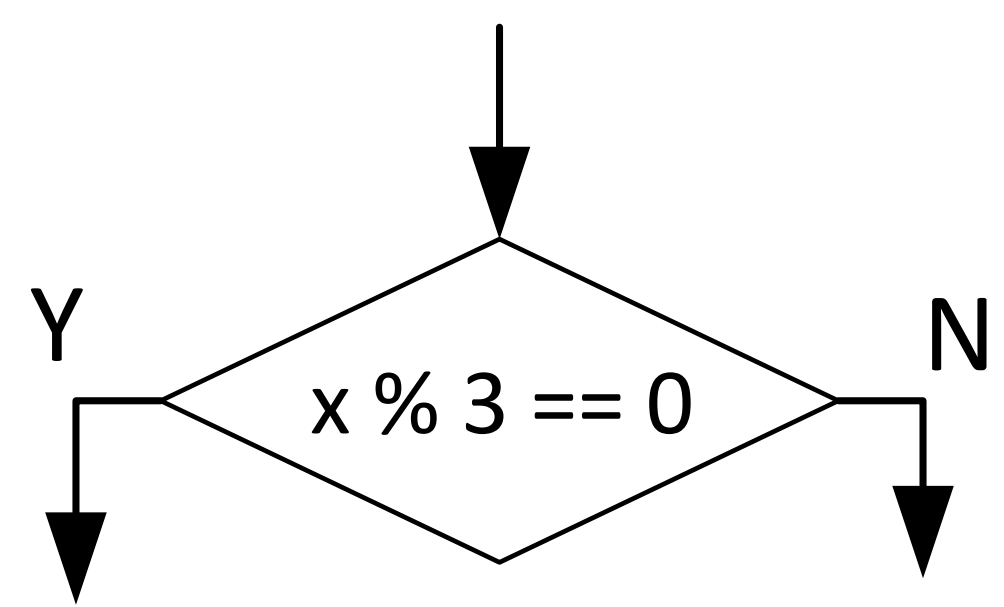

ดังนั้น จะต้องใช้ selection มากกว่า หนึ่งตัว

# การเขียน Flowchart (ต่อ)

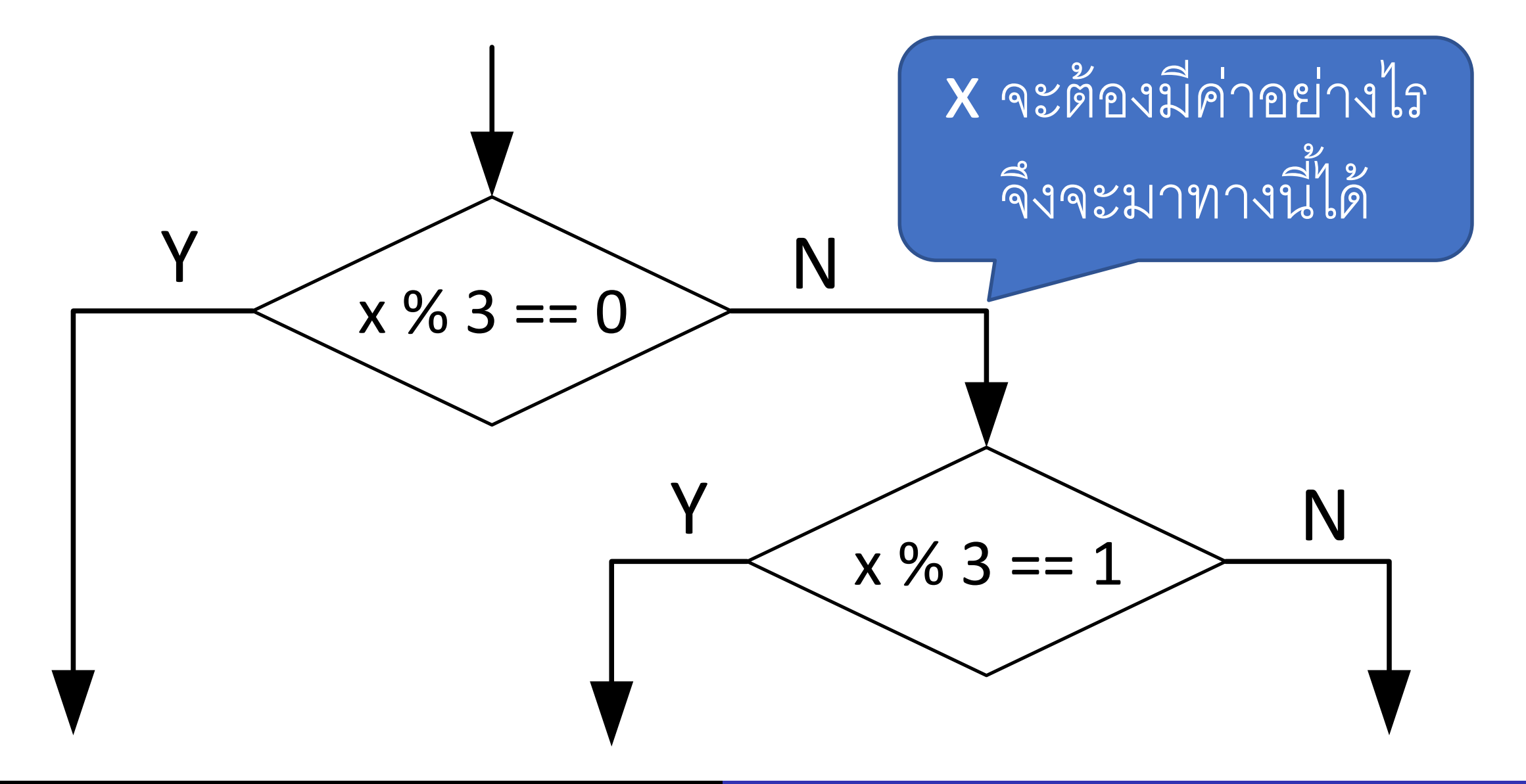

#### Flowchart #1

- ้ จะเห็นว่า ต้องทำการหารเอาเศษสองครั้ง
- จ าเป็นหรือไม่
- มีวิธีอื่นไหม

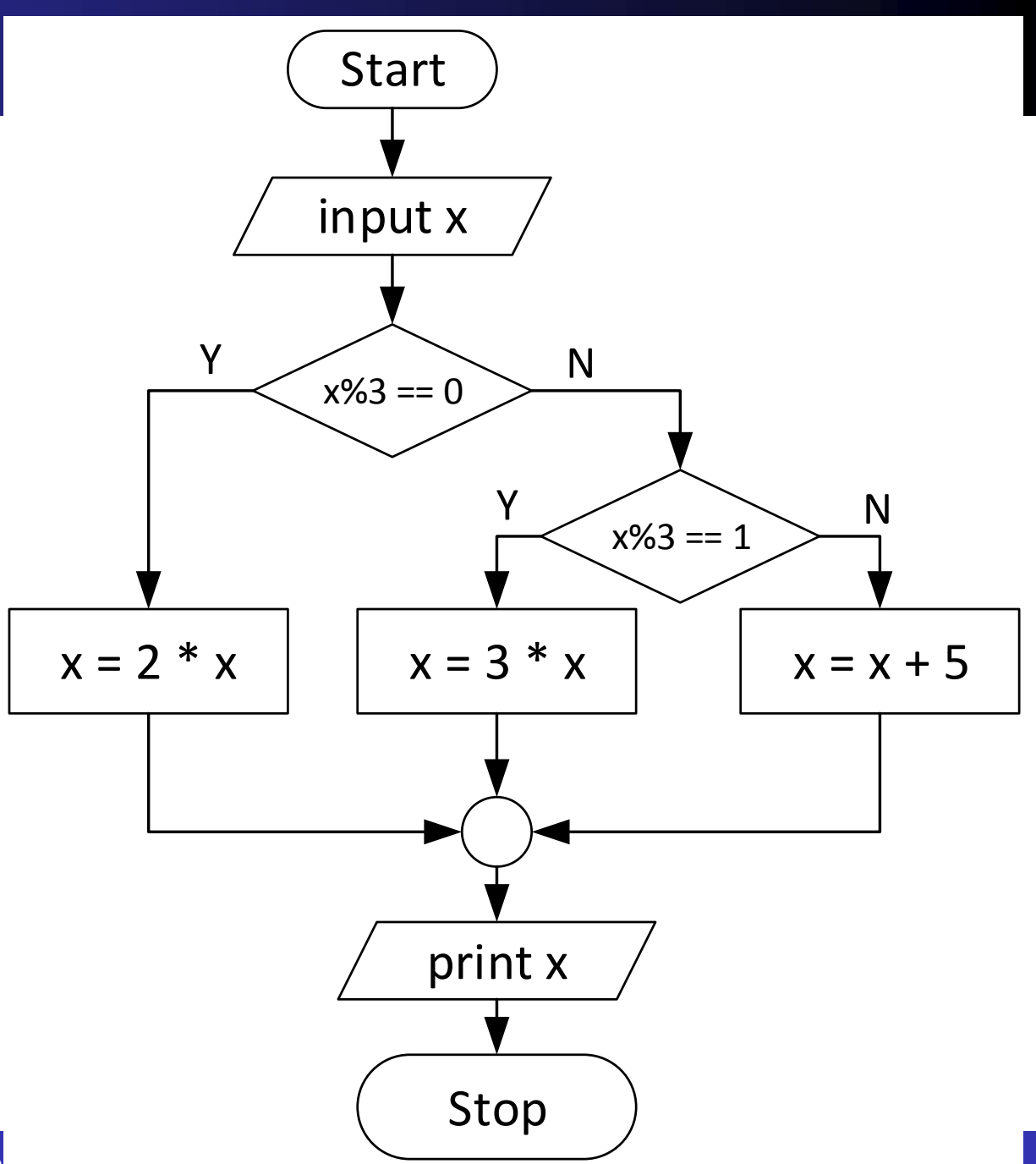

#### Flowchart #2

- เพื่อลดการคำนวณ (%) อาจใช้ตัวแปร มาช่วยได้
- ุ<br>• ถ้าเป็นการคำนวณที่ซับซ้อนกว่านี้ ก็จะ เพิ่มความเร็วของโปรแกรมได้มาก

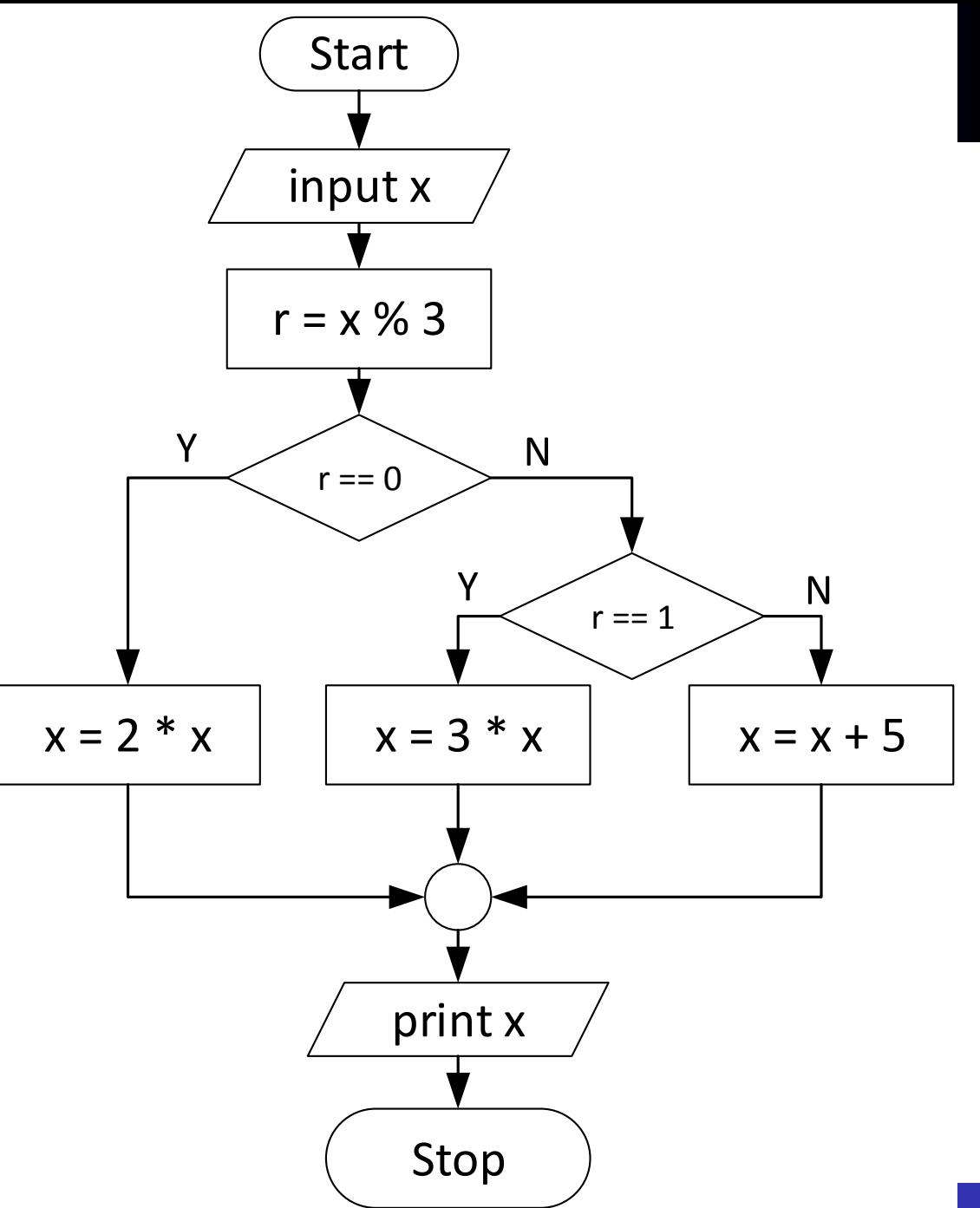

#### Nested Selection

# การจัด selection blocks ต้องดูว่า ครบถ้วนทุกกรณีหรือไม่

- $\bullet$  แต่ละกรณี เป็นไปตามที่เราต้องการจริง ( $>$  กับ  $\geq$ )
- ล าดับการใช้เงื่อนไข อาจท าให้ความซับซ้อนต่างกัน
- การใช้ and, or สามารถลดความซับซ้อนของ flowchart ได้ด้วย

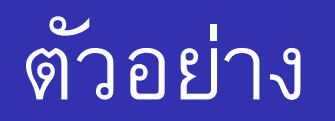

- ในเกมส์จับฉลาก ตัวฉลากจะมีเลข 1-99 อยู่ซึ่งอาจได้รางวัลดังนี้
	- ถ้าได้เลขในช่วง 45-55 จะได้รางวัลที่ 1
	- แต่ถ้าได้เลขในช่วง 15-30 หรือ 75-90 จะได้รางวัลที่ 2
	- นอกจากนั้น จะไม่ได้รางวัล

ถ้าให้เขียนโปรแกรมที่รับเลขฉลาก แล้วให้บอกรางวัลที่ได้ จะเขียน flowchart อย่างไร

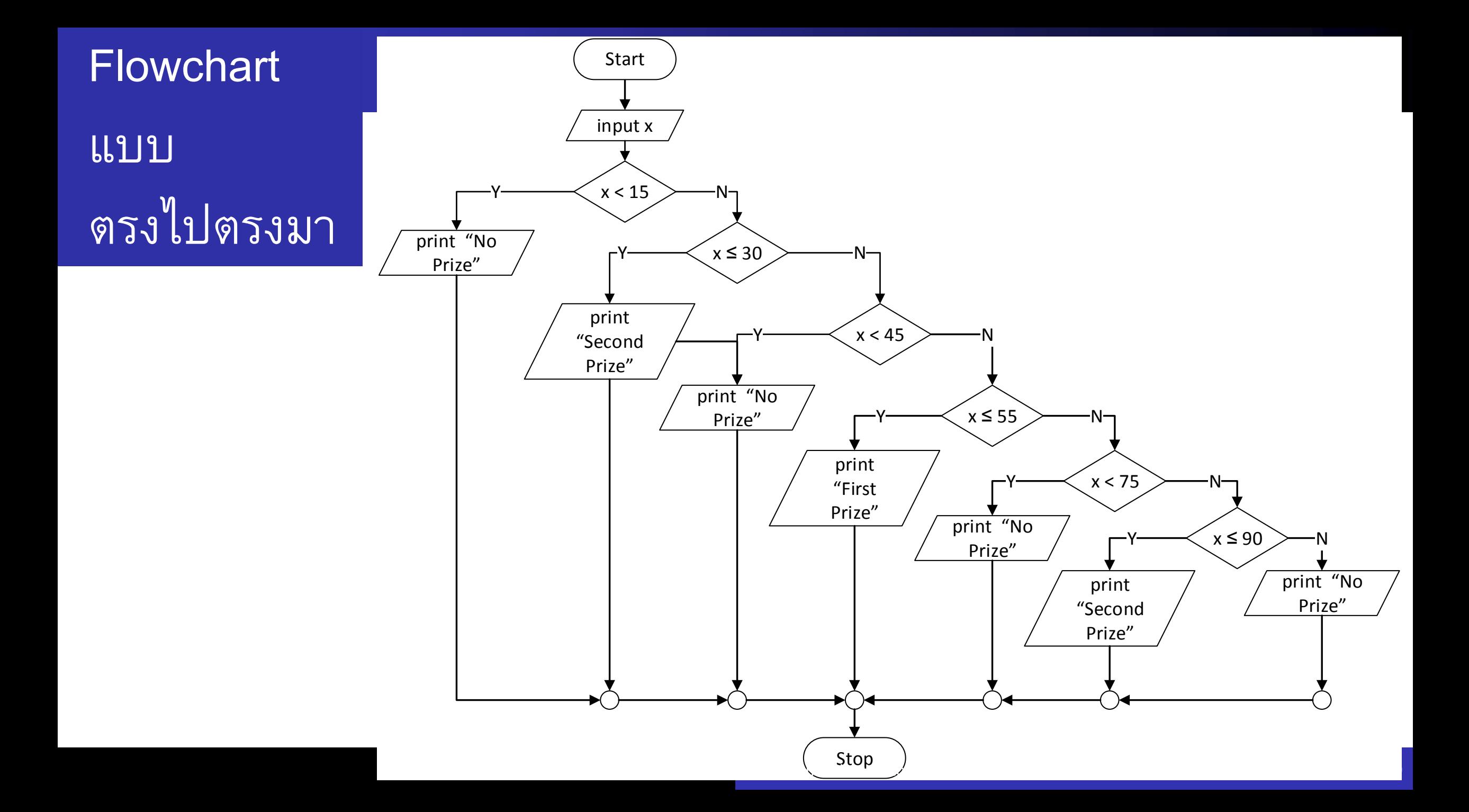

# ดูปัญหาอีกครั้ง

- จะซับซ้อนน้อยลงมาก ถ้าสามารถเขียน ในรูปทางขวาได้
- จะท าได้อย่างไร?
- ต้องมาดูเงื่อนไขอีกที

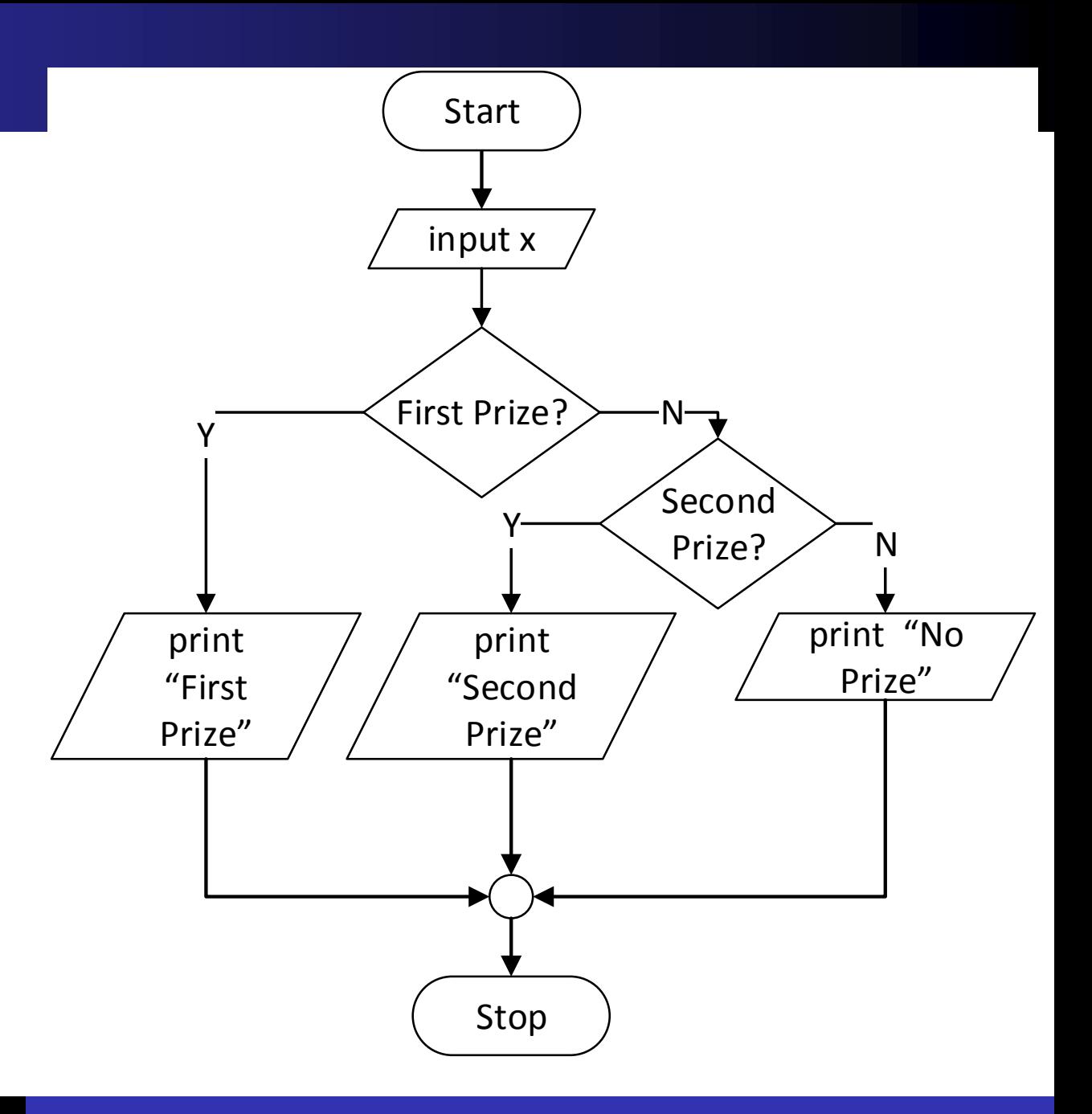

# ดป ู ญ ั หาอก ีครั้ง (ต่อ)

- เปลี่ยนเงื่อนไขเป็นการเปรียบเทียบแบบตรรกะ
- ถ้าได้เลขในช่วง 45-55 จะได้รางวัลที่ 1
	- *45 ≤ x ≤ 55,* เมื่อเปลี่ยนให้ใช้กับภาษา python ได้ จะได้
	- $\bullet$  45  $\leq$  x and x  $\leq$  55

- แต่ถ้าได้เลขในช่วง 15-30 หรือ 75-90 จะได้รางวัลที่ 2
	- *15 ≤ x ≤ 30* และ *75 ≤ x ≤ 90* หรือ
	- (15  $\leq$  x and x  $\leq$  30) or (75  $\leq$  x or x  $\leq$  90)

### Flowchart ใหม่

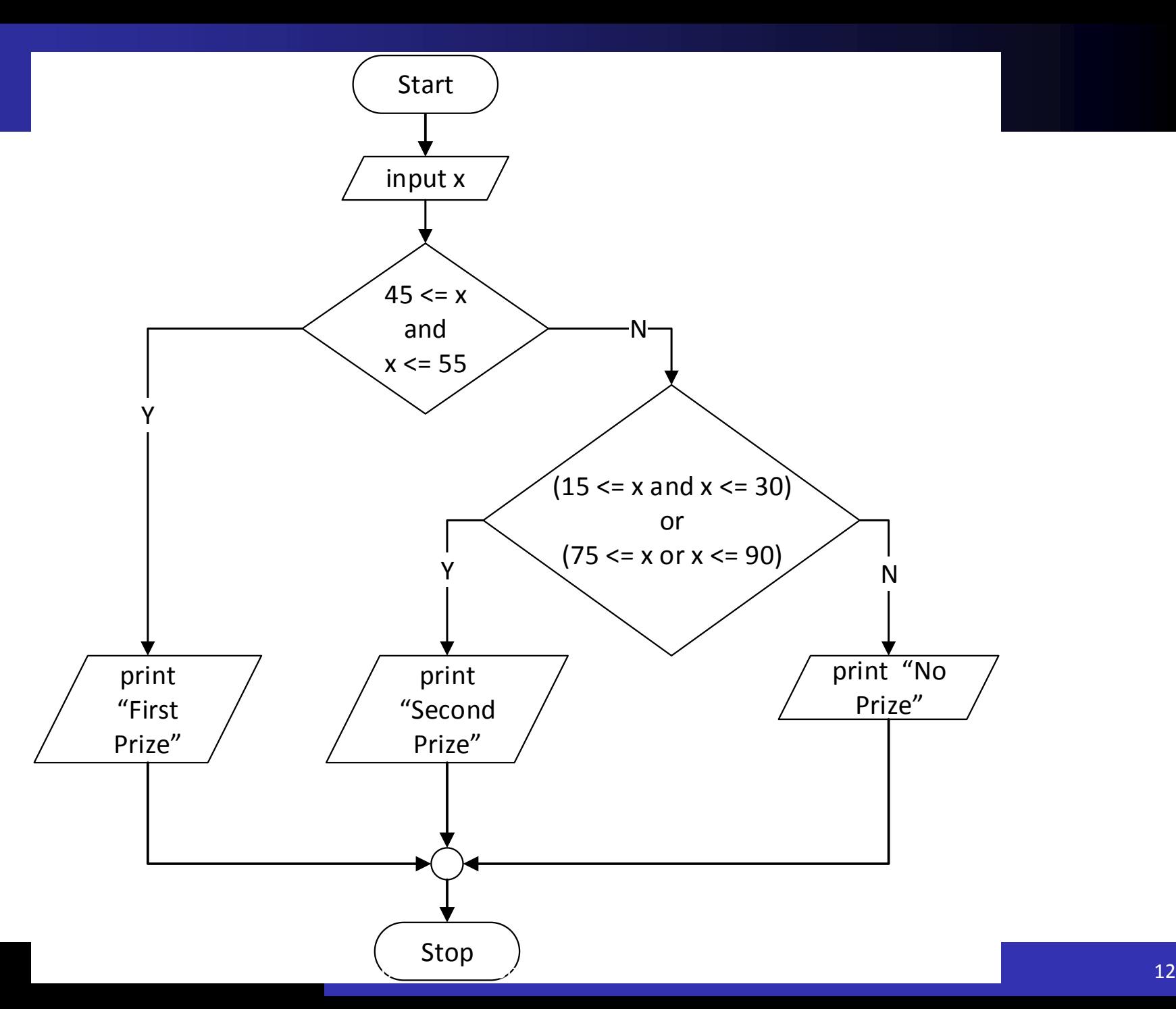

#### ถ้ามีการตัดสินใจที่ใช้การเปรียบเทียบมากกว่าหนึ่งครั้ง ่<br>.<br>.<br>.

- จงรับเลขจำนวนเต็มเข้ามา 1 จำนวน แล้ว:
	- ถ้า ตัวเลขมีค่ามากกว่าศูนย์
		- แล้วหารสองลงตัวให้ แสดงค่าตัวเลขออกมาทันที
		- แต่ถ้าหารสองไม่ลงตัว ให้บวกหนึ่งเข้ากับตัวเลขแล้วแสดงค่าใหม่
	- แต่ถ้า ตัวเลขมีค่าน้อยกว่าศูนย์
		- แล้วหารสองไม่ลงตัวให้ แสดงค่าตัวเลขออกมาทันที
		- แต่ถ้าหารสองลงตัว ให้บวกหนึ่งเข้ากับตัวเลขแล้วแสดงค่าใหม่
	- ในกรณีที่ไม่ใช่ทั้งคู่ ให้แสดงค่าตัวเลขออกมาทันที
- จะเขียน flowchart อย่างไร

#### การเขียน Flowchart

#### 1. เขียนเงื่อนไขส่วนที่จะต้องทำการเปรียบเทียบก่อน

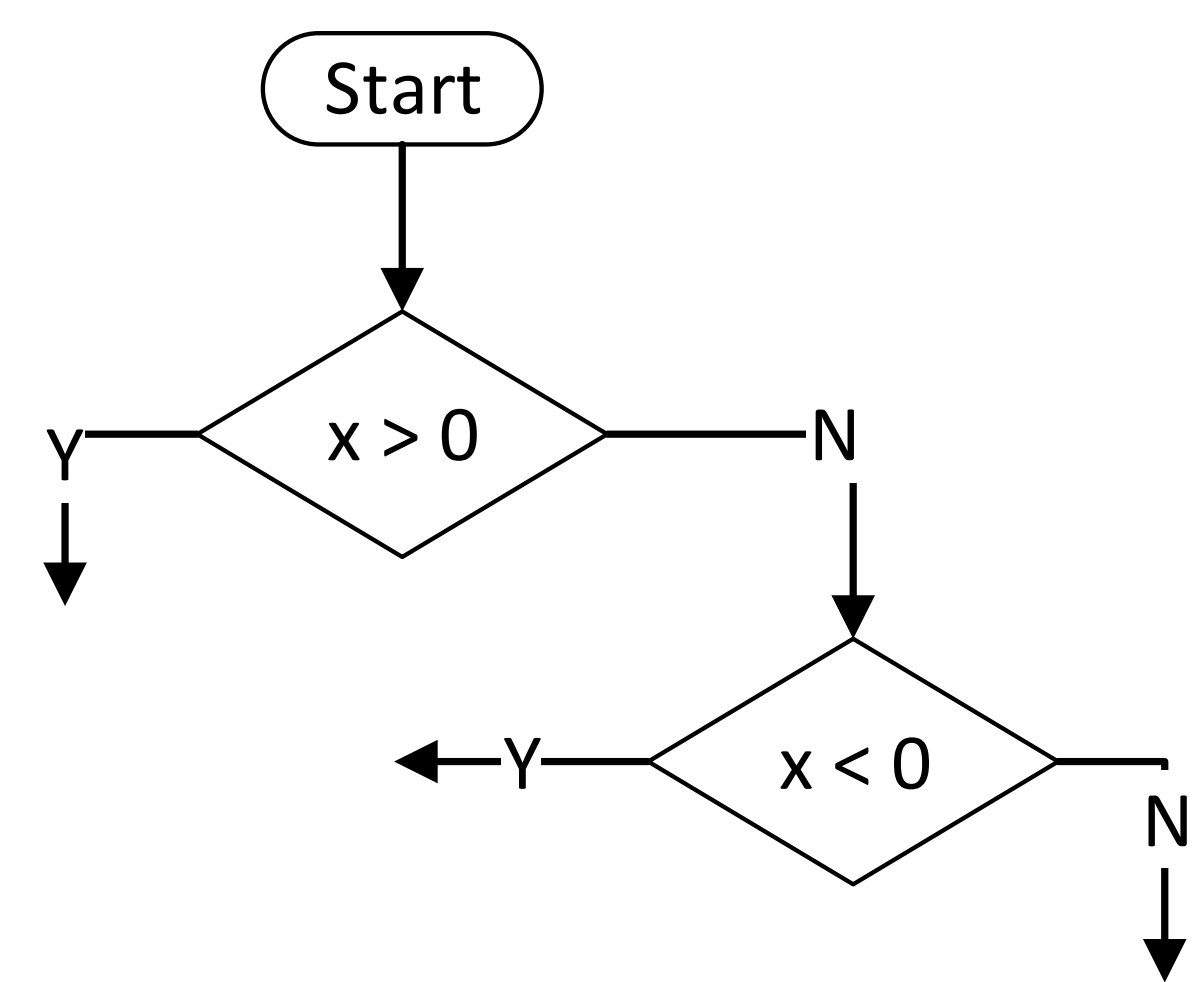

# การเขียน Flowchart (ต่อ)

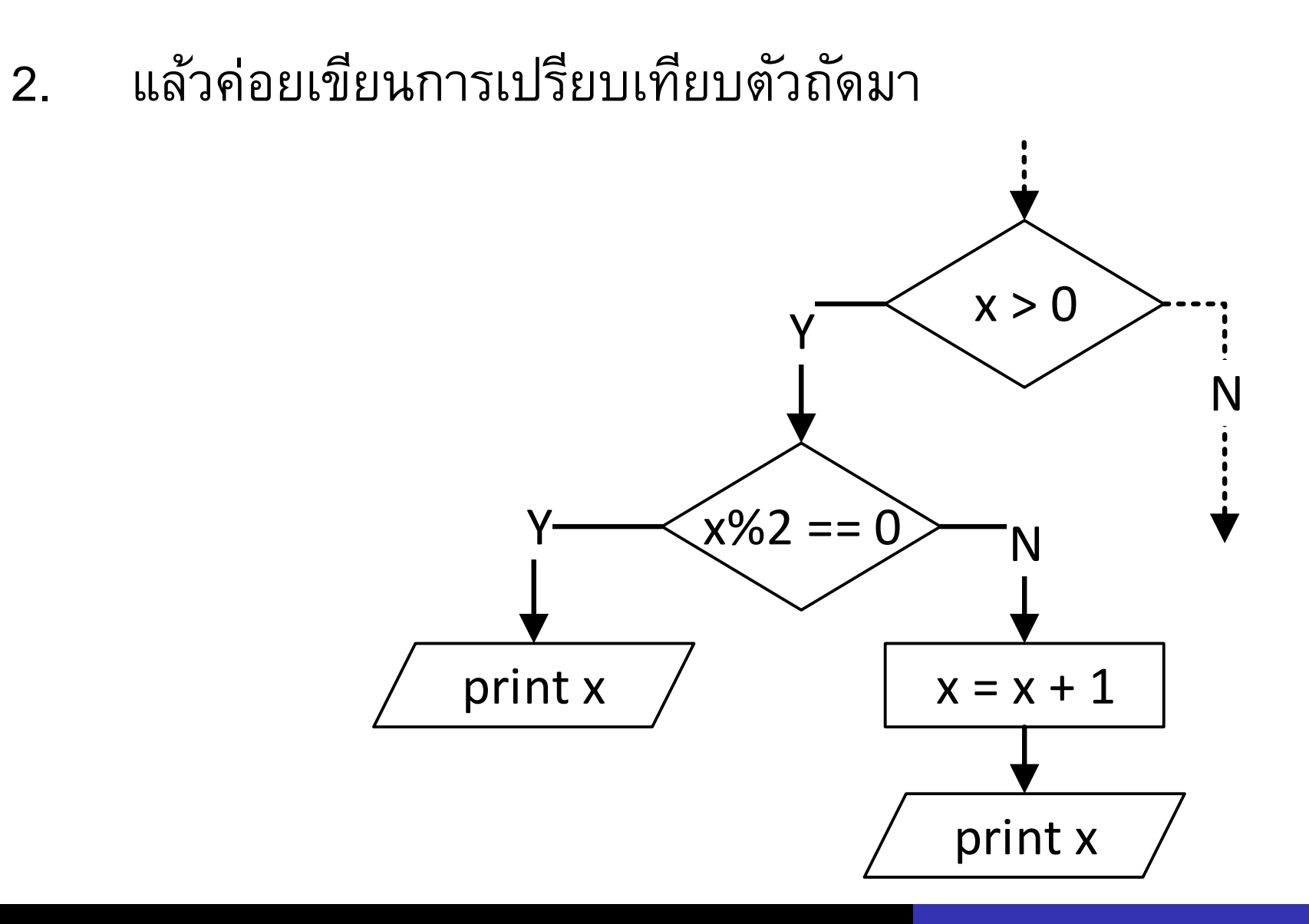

#### **Flowchart**

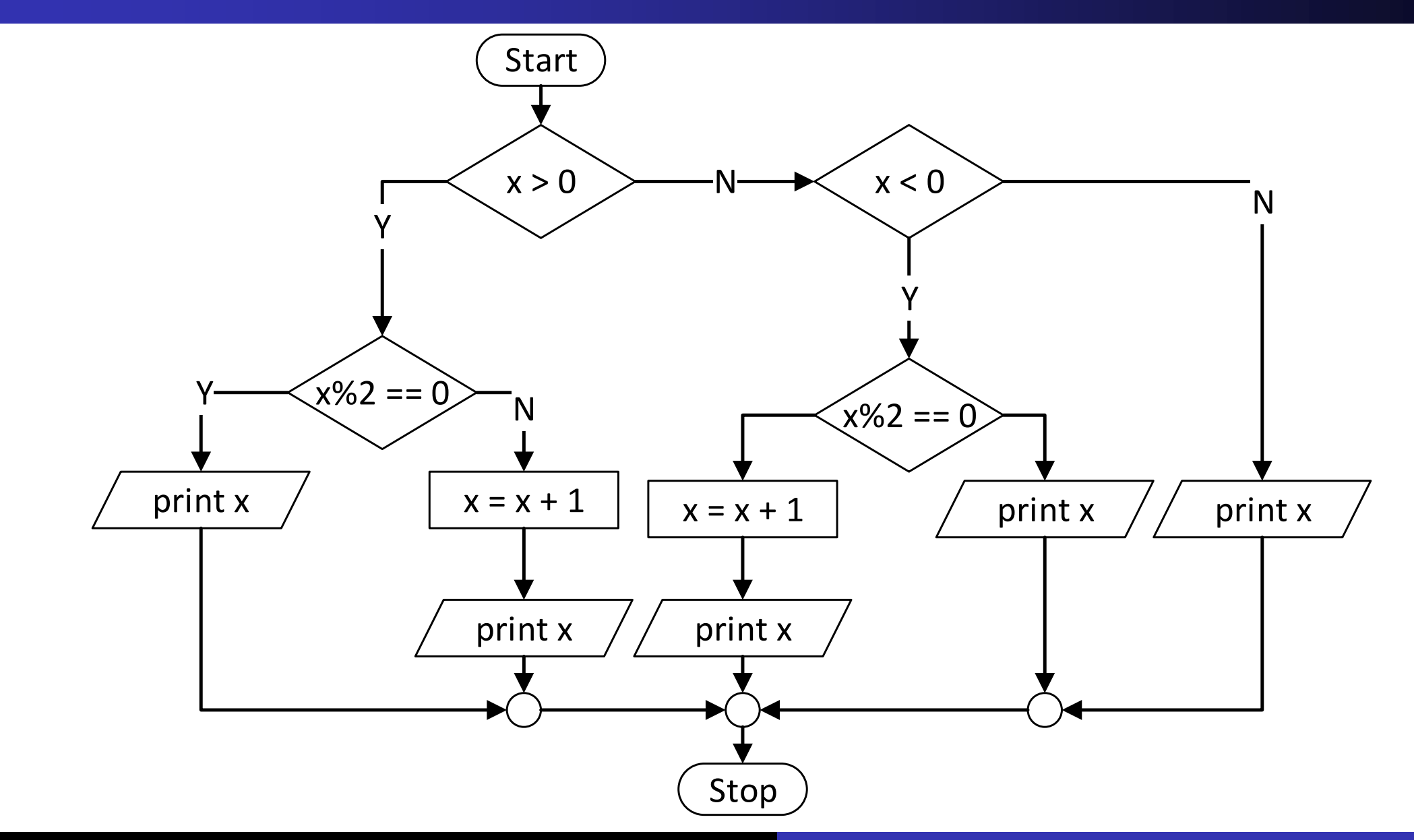

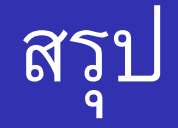

# การจัด selection blocks ต้องดูว่า

- เงื่อนไขครบถ้วนทุกกรณีหรือไม่
- แต่ละกรณี เป็นไปตามที่เราต้องการจริง หรือไม่
- สามารถลดความซับซ้อนได้หรือไม่
	- ตัวแปร
	- ล าดับ

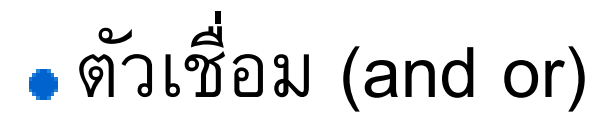

### แบบฝึกหัด 1

"เมื่อไหร่จะถึงสิ้นเดือน?" (ปีนี้)

- **Input: ???**
- **Output: ???**
- **Process: ???**

# แบบฝึกหัด 2

- Input Validation
- จากแบบฝึกหัดที่ 1 จะตรวจสอบอย่างไรว่าตัวเลขที่บ้อนเข้าเป็นเดือนและวันที่อยู่ ่ ่ ่ ในช่วงที่ถูกต้อง
- ในเพื่อความง่ายต่อการตรวจสอบ ควรป้อนข้อมูลวันที่หรือเดือนก่อน? ่ **่** <u>in the contract of the contract of the contract of the contract of the contract of the contract of the contract of the contract of the contract of the contract of the contract of the contract of the contract of the contra</u>

# แบบฝึกหัด 3

#### • รับตัวเลขสองหลักมา 1 จำนวน

- น าหลักของตัวเลข มาบวกรวมกัน แล้วลบออกจากตัวเลขเดิม
- ใช้ผลลบที่ได้ แสดงสัญลักษณ์ตามผลลบนั้น

#### ตัวอย่าง

เลขตั้งต้น: 34 ผลลบ:  $34 - (3 + 4) = 27$ แสดง:  $\Omega$ 

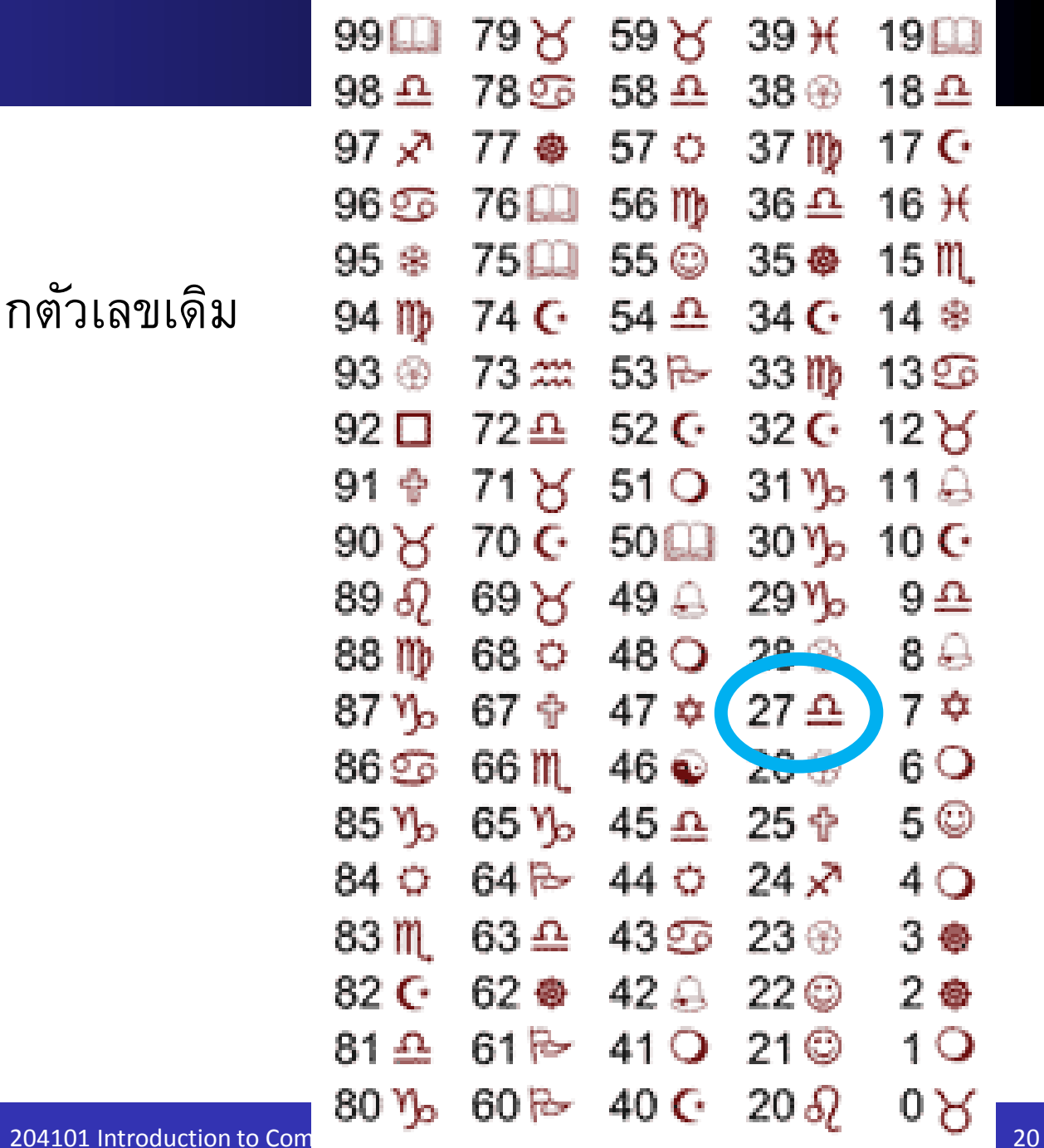